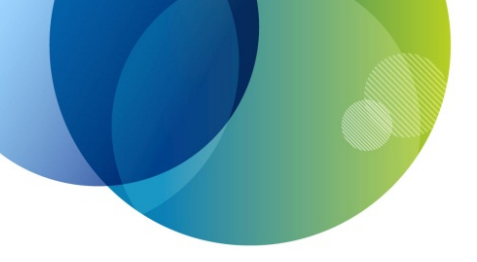

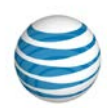

# **AT&T Voice DNA ® Quick Reference Guide for the Polycom® SoundPoint ® IP 650 and 670 Phones**

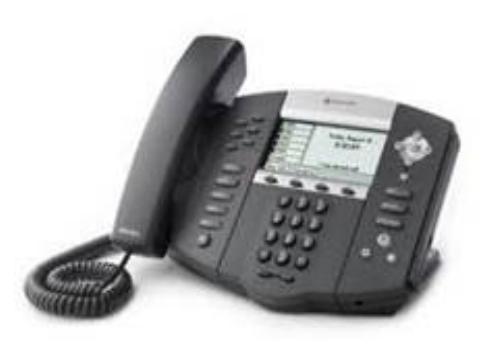

This guide contains the key information you need to get started using your Polycom<sup>®</sup> SoundPoint<sup>®</sup> IP 650 or IP 670 phone with the AT&T Voice DNA® service. It explains how to access features using the buttons, line keys, and soft keys on your Internet Protocol (IP) phone.

AT&T Voice DNA is a Voice over IP system that transports calls over the AT&T IP network rather than over the traditional public switched telephone network. AT&T Voice DNA can be used exactly like a traditional phone system.

The Polycom SoundPoint IP 650 has a backlit greyscale display. The Polycom SoundPoint IP 670 has a color LED display.

For more detailed information about using these phones, see the *Polycom SoundPoint IP 650* or *SoundPoint IP 670 User Guide*, available from Polycom at

[http://support.polycom.com/PolycomService/support/us/suppo](http://support.polycom.com/PolycomService/support/us/support/voice/index.html) [rt/voice/index.html.](http://support.polycom.com/PolycomService/support/us/support/voice/index.html) Not all the Polycom SoundPoint IP 650 or Polycom SoundPoint IP 670 features are available with the AT&T Voice DNA solution.

Your AT&T Voice DNA Administrator can provide the following important information:

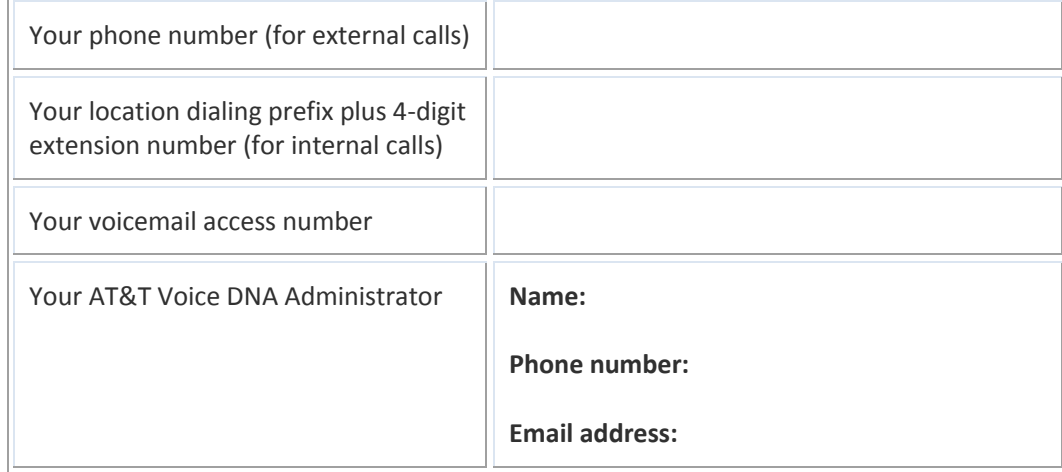

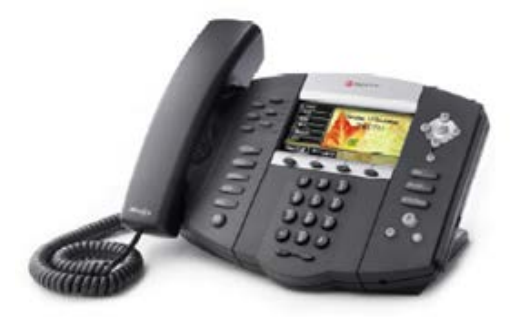

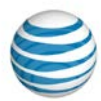

### Selecting a Feature or Option

The Polycom® SoundPoint® IP 650 and Polycom IP 670 phones can have up to six unique phone numbers. The number of unique phone numbers and speed dial keys can be increased by adding up to three expansion modules. The IP 650 takes the SoundPoint IP backlit greyscale expansion module, and the IP 670 takes the SoundPoint IP color LCD expansion module.

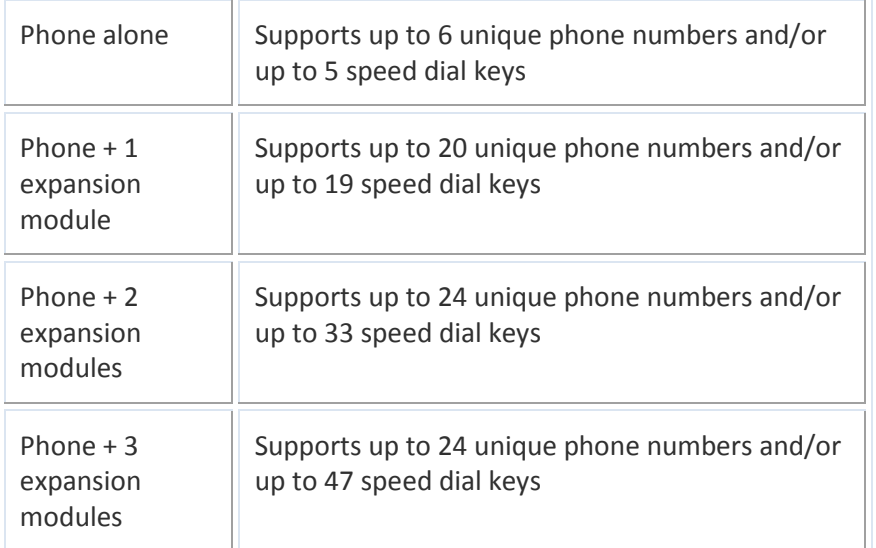

Both phones have a standard phone keypad and a few additional buttons (for example, **Messages**, **Hold**, and **Redial**). The phones also have *soft keys*, located below the display window. Soft keys work like other phone buttons or keys, but the function of each soft key can change. A label appears in the display window, defining each soft key's function at a given time.

In this guide, we refer to soft keys by the label that appears in the display window describing the function of the soft key at a particular time.

Your organization determines which AT&T Voice DNA features you can use and can also impose dialing restrictions. If you have questions about the features available to you or about any dialing restrictions that may apply to you, check with your AT&T Voice DNA Administrator.

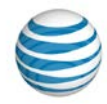

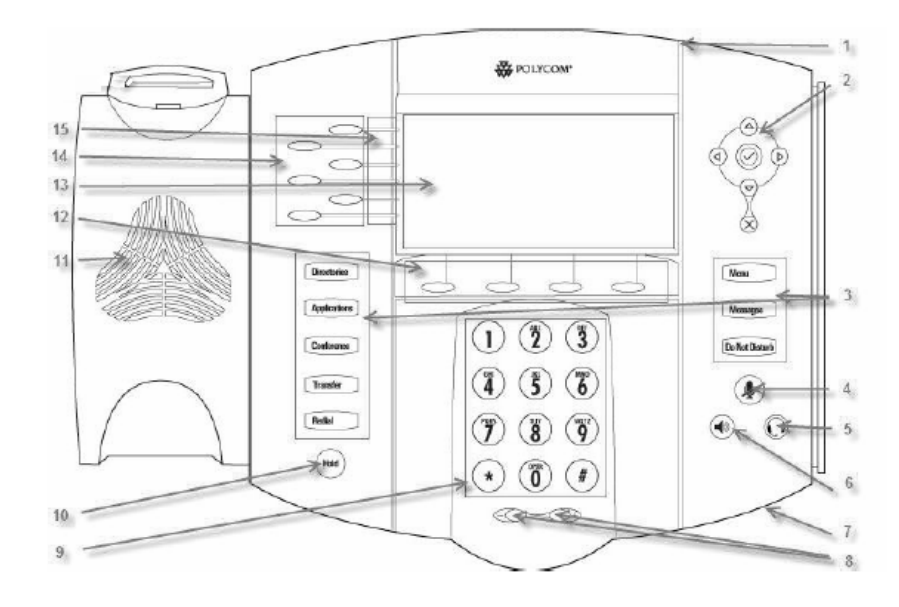

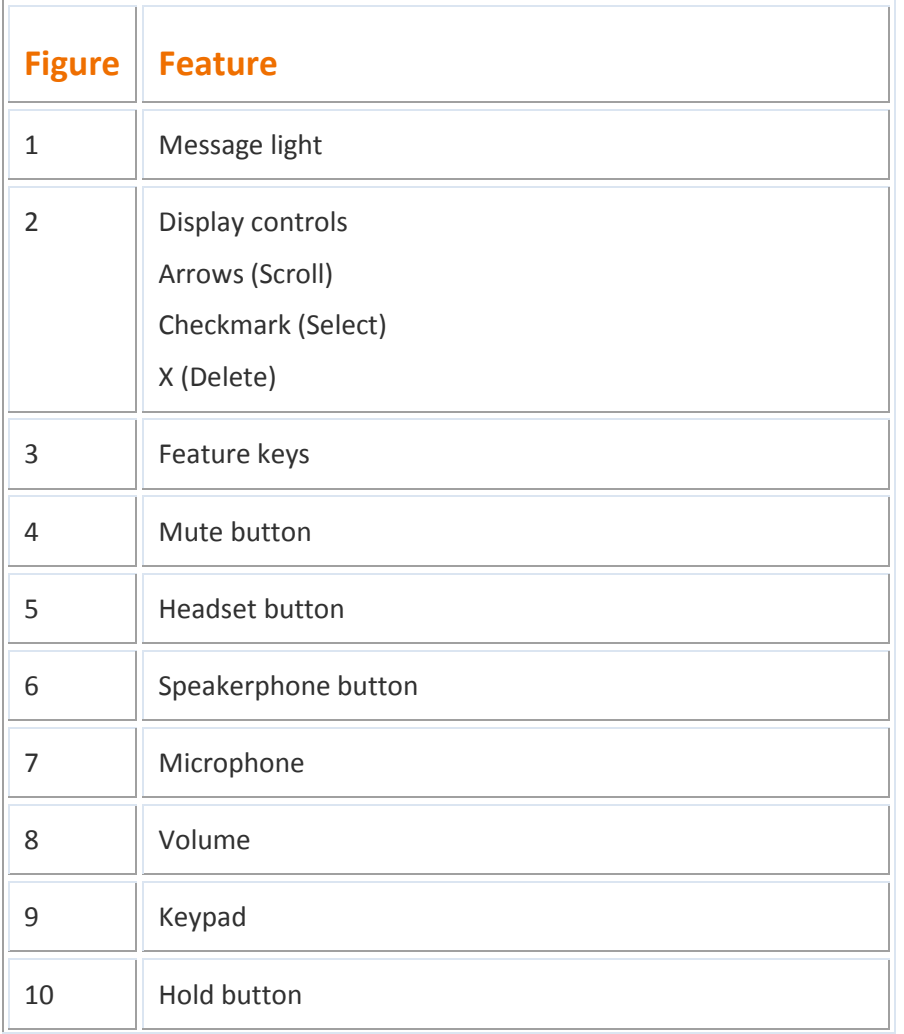

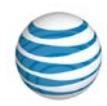

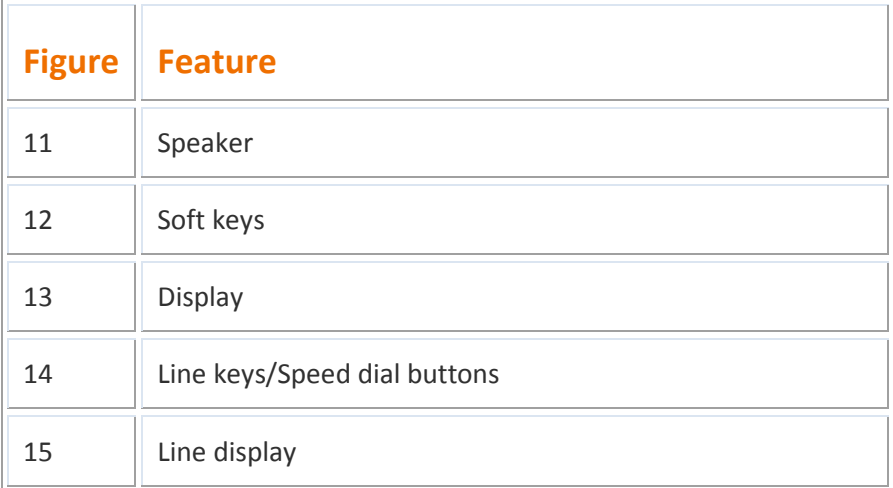

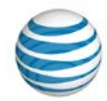

### Dialing Basics

With AT&T Voice DNA, you don't need to use an out of network prefix (such as 9) when making calls.

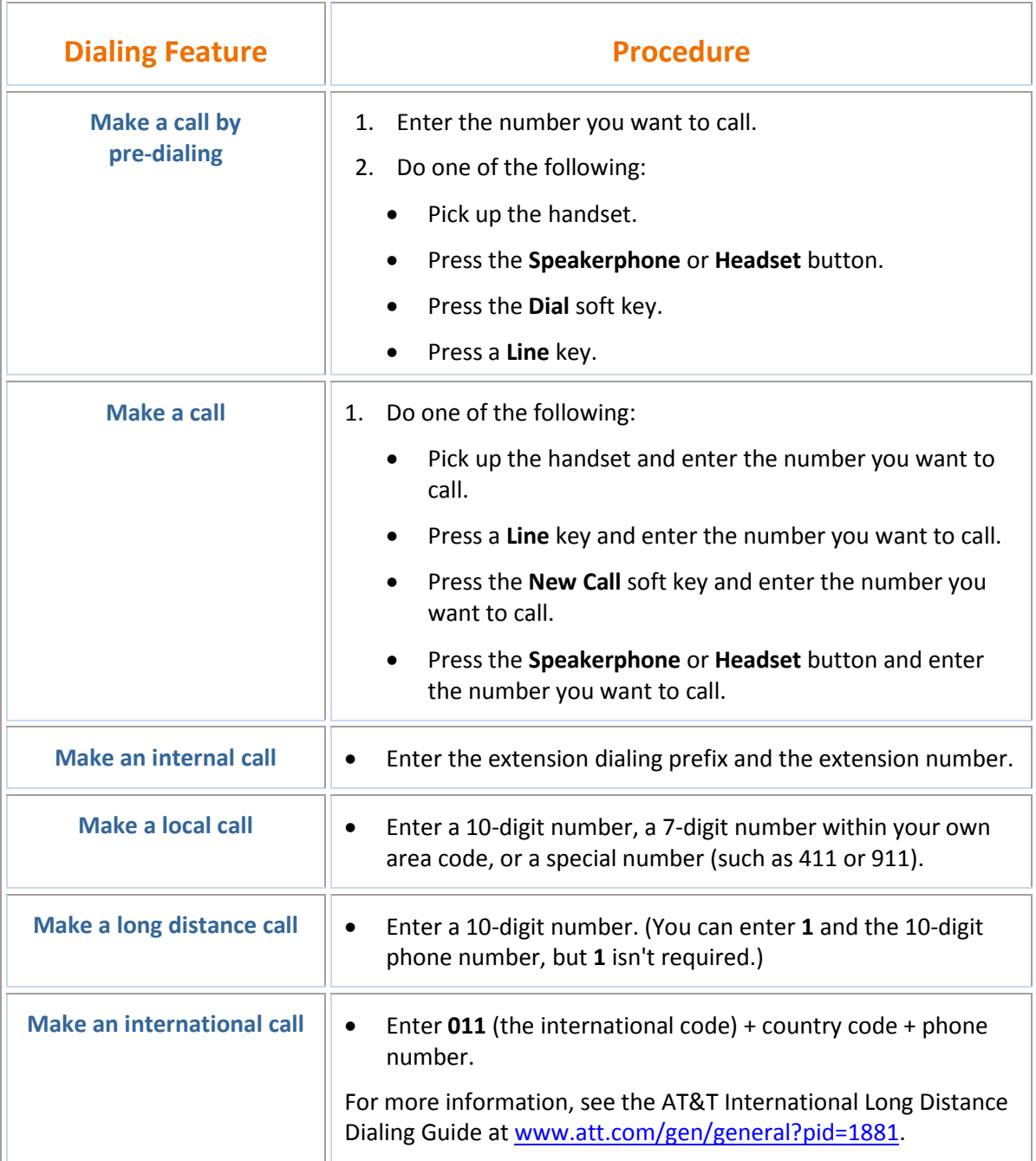

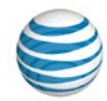

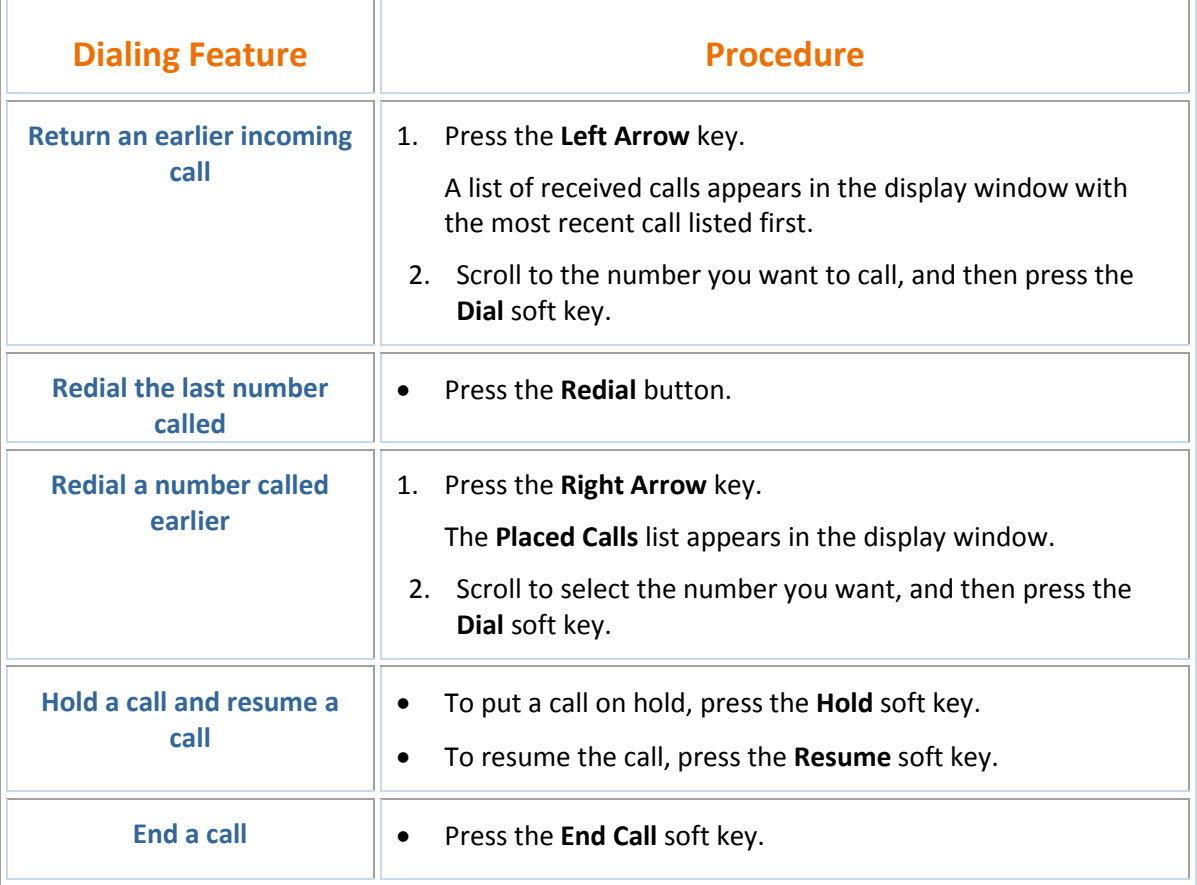

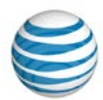

### Special Features

The following sections detail special features of AT&T Voice DNA that can save you time.

With some features, you press buttons or soft keys. With some others, you enter special feature codes (for example, **\*82**) from your phone's keypad. In some cases, you can access features in multiple ways. For more information about feature codes, see the *Feature Codes Quick Reference Guide*.

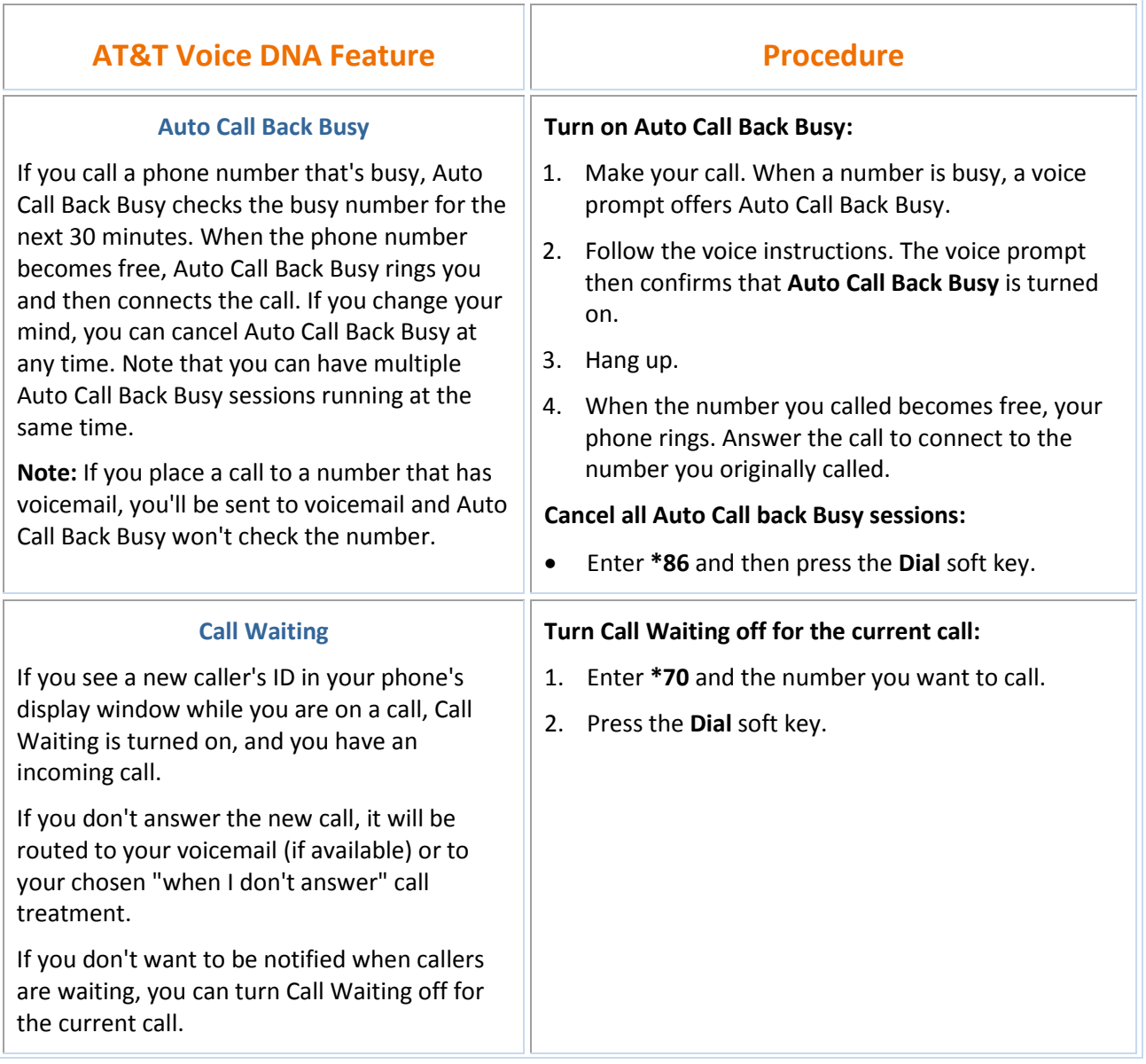

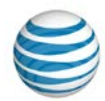

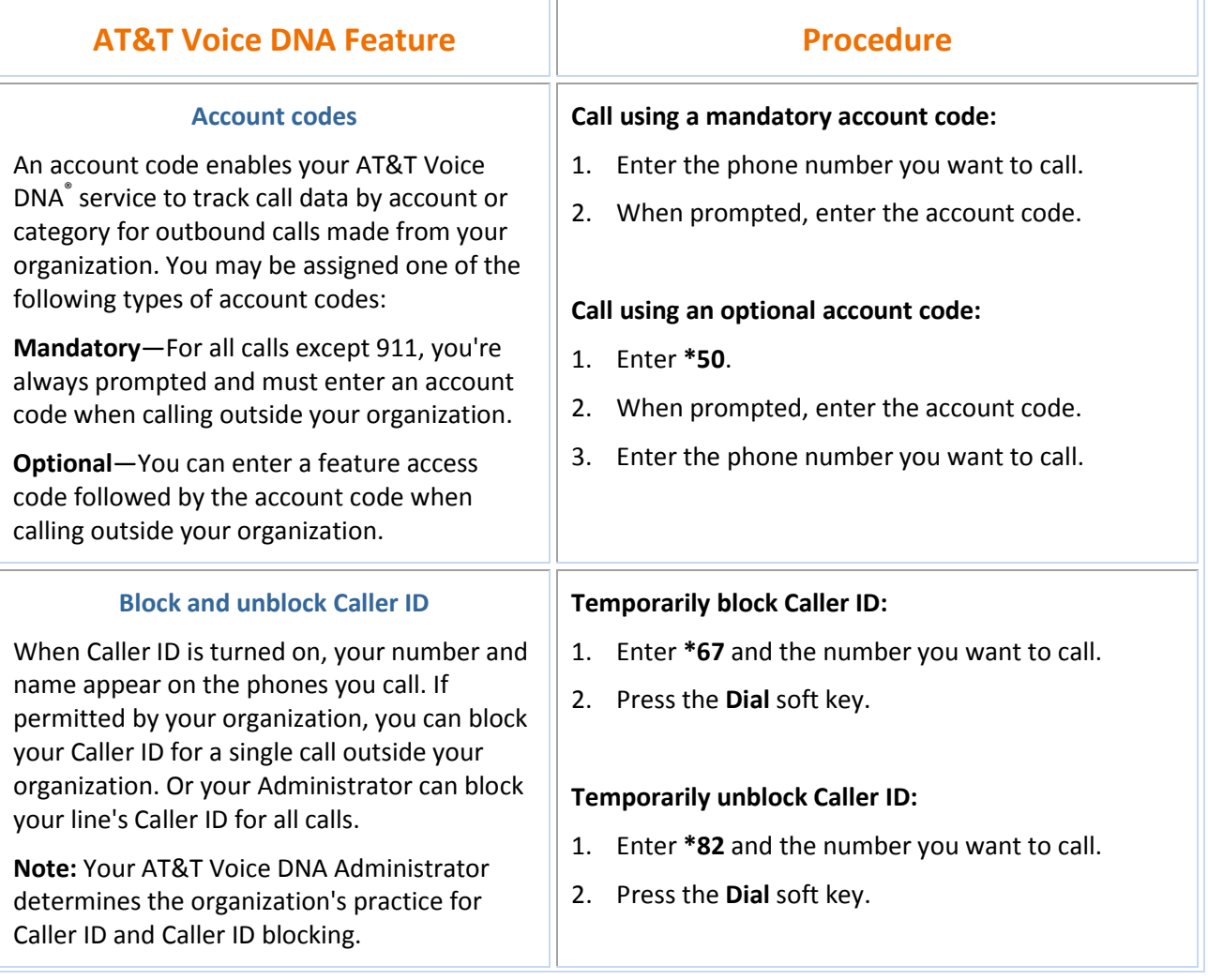

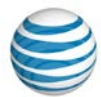

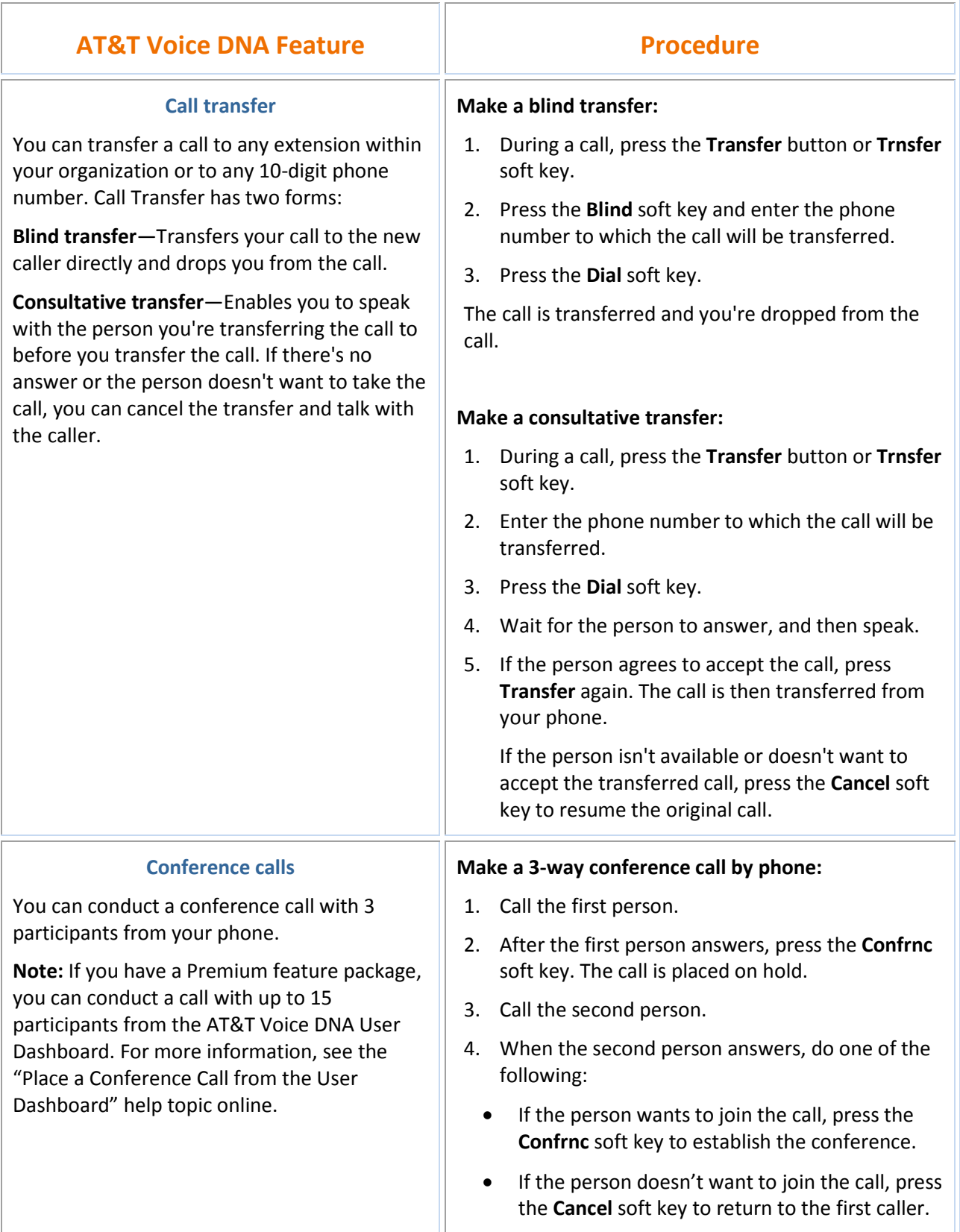

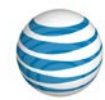

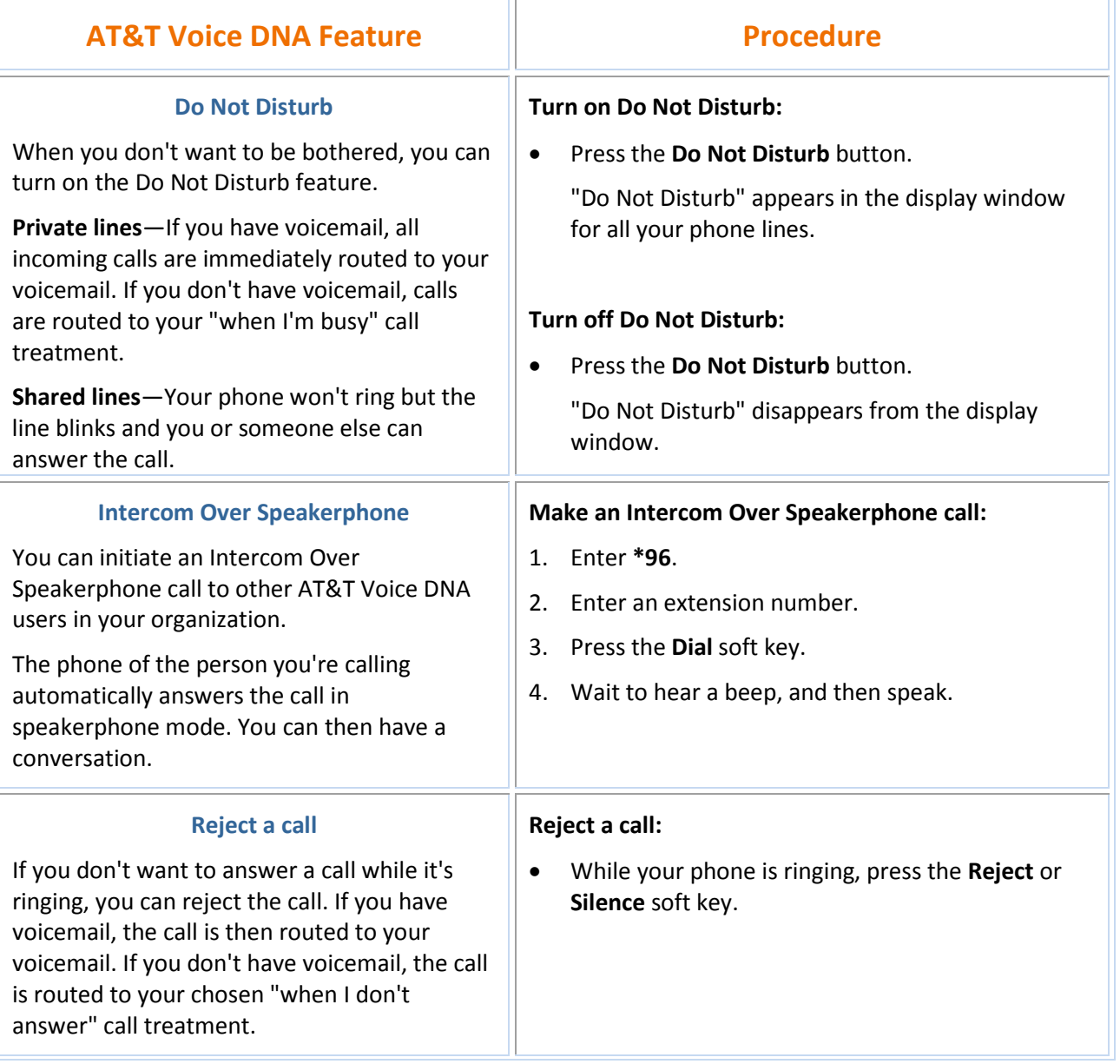

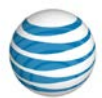

#### **AT&T Voice DNA Feature The Construction Construction Procedure Multiple line appearances and line keys** A phone number assigned to a line key on an IP phone is called a *line appearance*. The line keys on your phone can have repeated numbers, different numbers that belong to you, or numbers that belong to others. When a call comes to a number, all phones with that number as a line appearance ring at the same time. When the call is answered, how it's handled depends on the line's *call presence*. **Shared call presence**—When a call is answered and put on hold, any other phone with that line appearance can take the call off hold. **Not shared call presence**—When a call is answered, it becomes exclusive to the phone that answered it and no longer appears on the other phones. **Move between calls on different line appearances:** 1. While on a call, press the line key associated with another line. The call on the first line is put on hold. 2. Talk with the second caller. 3. To return to the first caller, press the line key associated with the first call. The second call is automatically put on hold.

online.

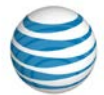

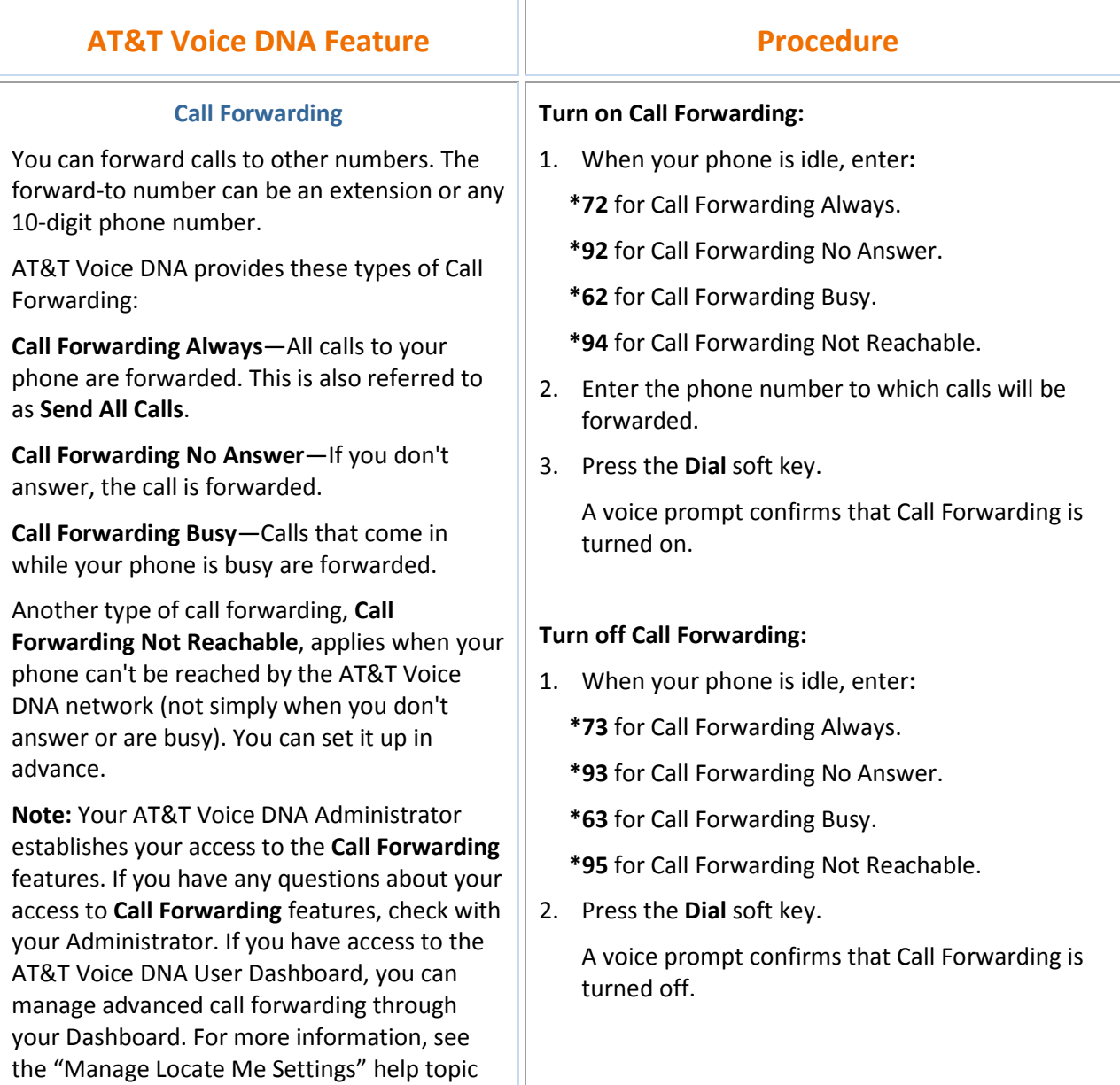

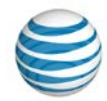

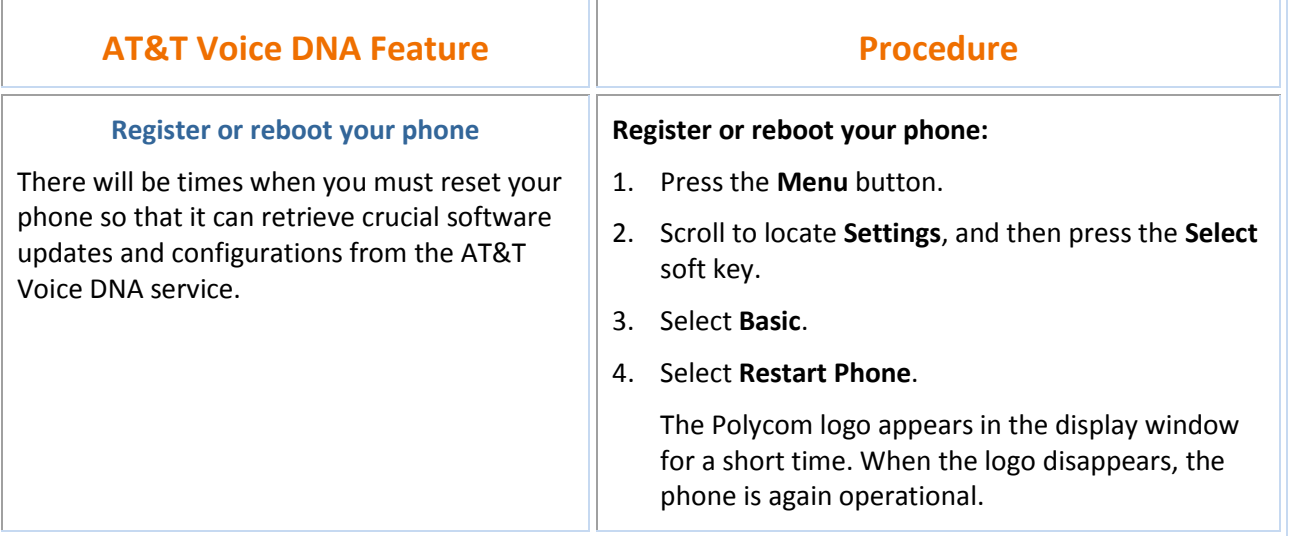

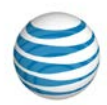

## Voicemail

AT&T Voice DNA offers voicemail options for users with the Premium feature package. You can listen to your AT&T Voice DNA® voicemail messages using your Internet Protocol (IP) phone or any touch-tone phone (wireline or wireless). You can also have your messages sent to you as an email attachment, or you can access them through your AT&T Voice DNA User Dashboard. If you don't want to take an incoming call, you can reject it and send the caller to your voicemail. After answering a call, you can transfer the caller to another user's voicemail.

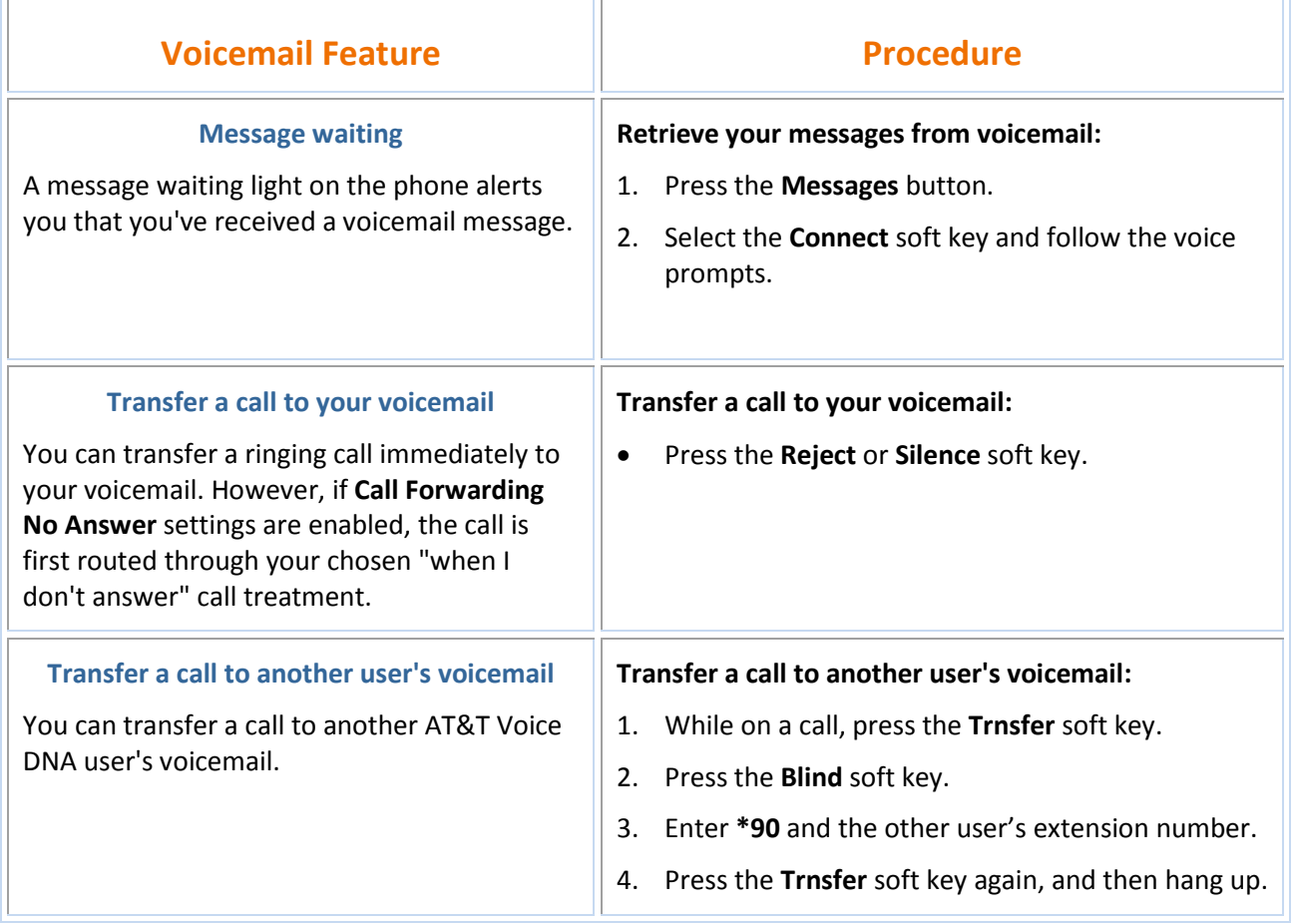